# **WellSight LogManager 8**

# **Version 8.4.0 March 2, 2019**

# **WellSight Systems Inc.**

**Phone: 403-237-9189 Toll Free: 1-800-447-1534 info@wellsight.com http://www.wellsight.com** 

Please read through the information in this file and the software license agreement (license.rtf) before running the program.

Note: The related suite of programs called **StarLog** consists of **StripLog**, **MudLog**, and **HorizontalLog**. The term **StarLog** refers to any one or all three of these programs.

# **Contents**

Installation Instructions Installation Notes Installation Files HASP Driver Running the Program Reporting Problems Version History

# **Installation Instructions**

**Note:** You must have administrator privileges to install the WellSight LogManager. **Note:** Before installing, be sure to exit all programs that use HASP, including programs from WellSight Systems and from other vendors.

To install WellSight LogManager on your hard disk:

- 1. If you purchased LogManager with a hardware security key, install the hardware key on any free Universal Serial Bus (USB) port on your computer or a USB hub that is connected to your computer. On some versions of Windows, the Windows driver for the USB key will install automatically. If Windows displays a **Found New Hardware** message, click Cancel. Note that Version 8 of LogManager works with a black USB key.
- 2. If you downloaded the setup program from WellSight's website, locate the file where you saved the downloaded setup program (e.g. manager 800.exe) and double-click on it.
- 3. If you are installing from a flash drive, or other removable medium, locate the appropriate letter drive in **Computer/This PC** and double-click on the setup program (e.g. manager\_800.exe).
- 4. Follow the instructions, leaving the default values for any settings about which you are uncertain.
- 5. At the **Setup Type** page, choose **Local / Trial** to install LogManager to use either a hardware key or a software license on the local computer. Choose **Network** to install the LogManager to use or serve a network license.

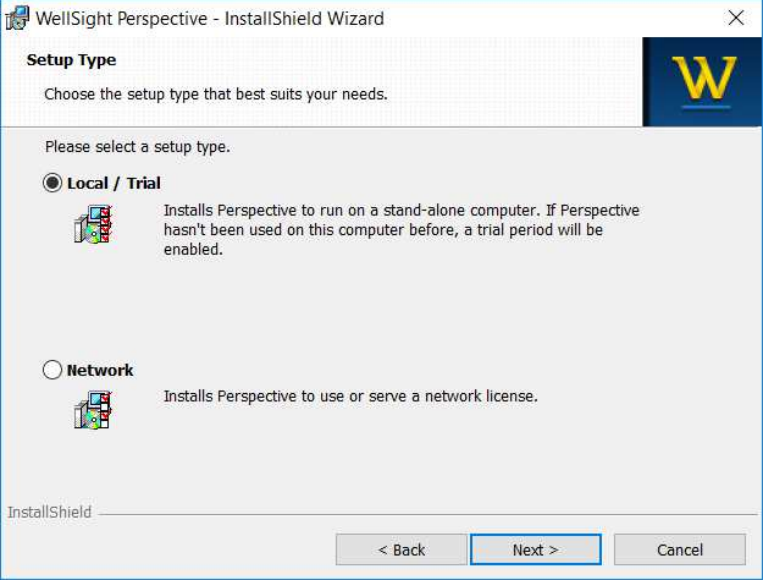

6. At the end of the installation a message window should appear indicating that the Sentinel Run-time Environment is being installed. Click **OK** when it says that the operation is complete. See "HASP Driver" below for details.

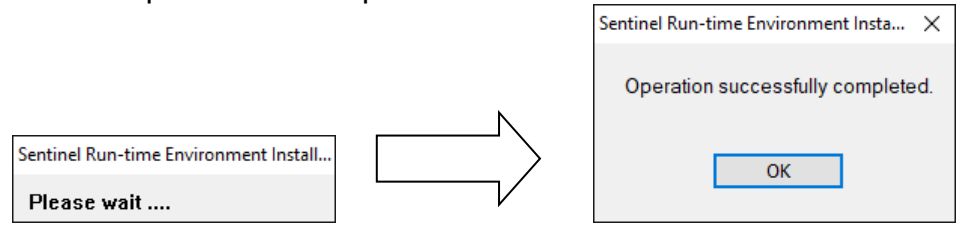

7. If you see the **File in Use** page indicating that the Sentinel License Manager is running, ensure that all WellSight and other programs that use HASP licensing are shut down, then click OK to automatically restart it.

#### **Installation Notes**

#### **General**

 The setup program adds a menu to the **Programs/All Apps** menu called "WellSight Systems V8".

 The setup program installs WellSight LogManager in the directory "C:\Program Files\WellSight Systems" by default. For 64-bit Windows, "C:\Program Files (x86)\WellSight Systems"

 To uninstall WellSight programs use the **Programs and Features** applet in the Control Panel ("Programs and Features" in Windows 7 and later).

### **Windows Versions Supported**

 This version of WellSight LogManager is supported on the following versions of Windows:

- Windows 7 Home and Pro (32-bit and 64-bit)
- Windows 10, Home and Pro (32-bit and 64-bit)
- Windows Server 2012 and 2012 R2 (64-bit)
- Windows Server 2016 (64-bit)

Note: If you upgrade Windows after installing LogManager, say from Windows 8.1 to Windows 10, you may need to restart Windows and/or re-install the HASP driver before you can access your license.

#### **Upgrade Notes**

**WellSight LogManager 8 requires a new Version 8 license.** It will not work with Version 6.x licenses. If installed as "Local / Trial", a one-time 30-day trial license is installed for Version 8. To obtain a Version 8 license, contact WellSight Systems.

WellSight LogManager is backward compatible. That is, it can open strip log files saved by any version of StarLog with the same or earlier version number.

If you are **upgrading from Version 6**, it is recommended that you first uninstall Version 6 before installing Version 8. Note that Version 6 cannot open files written by StarLog Version 8.

 Any modifications you may have made to the geological lexicon (ABBREV.TXT) will be preserved.

#### **Installation Files**

The installation directory will contain some or all of the following files:

**Documents** manager readme.rtf This file

license.rtf Software license agreement

 Program files LogManager.exe

User Documentation

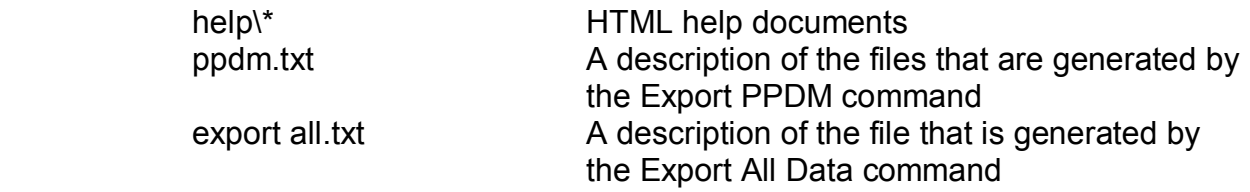

Licensing Support Files (in folder Hasp SRM)

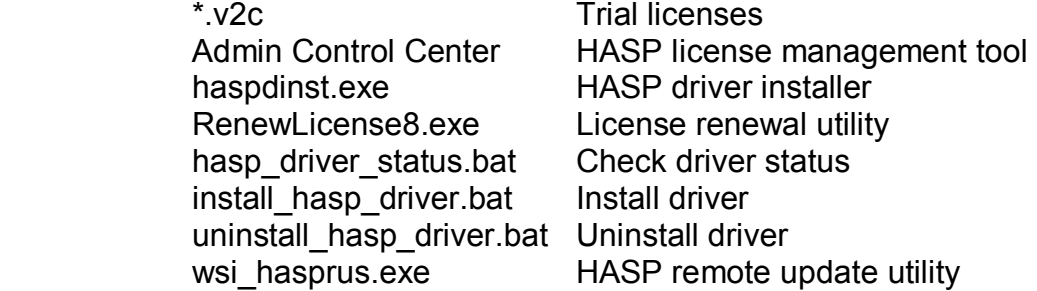

The following additional files are installed in the program data folder: "C:\ProgramData\WellSight Systems".

> Lexicon of Geological Terms abbrev.txt

 Sample files \*.sl8, \*.ml8, \*.hl8 Sample log files

#### **HASP Driver**

 The HASP Driver (also called the Sentinel Run-Time Environment) is a software component that is required to run WellSight software. It is installed automatically when you install LogManager.

 The following utilities are available to help you manage the HASP driver and your software license. They can be found in **Programs/All Apps**.

- Renew License 8 Review and renew your license(s)
- Admin Control Center Display current license status
- HASP Driver Status Display current driver status
- Uninstall HASP Driver Uninstall HASP driver
- 
- 
- Install HASP Driver (Re-)Install HASP driver
- Collect License Info Generate C2V file for license renewal (old)

 Note: you must have administrator privileges to install or uninstall the HASP driver.

#### **Running the Program**

You can run LogManager in any of the following ways:

- 1. Search for "Log Manager" and click on it in the results list.
- 2. Click the program's tile on the metro screen, if it has been pinned there.
- 3. Double-click on the program's shortcut icon on the desktop.
- 4. Double-click on a log file that was created by StarLog.
- 5. Drag a log file that was created by StarLog over the LogManager icon.
- 6. Drag a log file that was created by StarLog over an open LogManager window.

### **Reporting Problems**

 Before you report a problem, read the "Tips" and "Trouble Shooting" topics in the help system. Common problems and solutions are described there. Also check the FAQ (Frequently Asked Questions) page on WellSight Systems' website where common questions and answers are posted and updated regularly.

 If this doesn't solve your problem then read the "Reporting Problems" topic in the help system.

 To help us solve your problem more efficiently, please complete the "Problem Report Form" found in the help system and on the WellSight Systems website.

# **Version 8.4.0 – March 2, 2019**

This version of the StarLog suite contains several major enhancements along with minor fixes.

## **Windows Support**

Support for Windows Server 2008 R2 has been discontinued.

# **Enhancements**

Enhancements to log files that are made by StarLog 8.4.0 and later programs can be viewed, printed, and plotted using this version of WellSight LogManager. These include:

- #1568 **Lithology Boundary Fill**. In HorizontalLog, Lithology can now be drawn by filling the areas between boundary lines.
- **Selective Data Fills:** Data curves can be filled selectively in two new ways. #1573 Fill a curve when its value is over (or under) a **constant Threshold value**.
	- #1582 **Highlight data cross-overs** by filling between 2 data curves when one is greater than (or less than) the other.
- #1574 **Gas ratio curves** for Wetness, Balance, and Character are added to new logs and are automatically calculated from C1-C5 gas curves.
- #1476 Lithology and other symbol grid cells (e.g. core & DST intervals) can now be cleared rather than being replaced with BLANK or NONE symbols.
- #1477 **Display track headings**. Track headings can now be displayed on the screen while viewing your logs.
- #1563 StarLog now has the option to not draw data curves **offset by half a data step**.
- #1565 The **font size in the Quick Info Bar** (QIB) is now larger to help with readability.
- #1576 The **maximum number of layers** allowed in each track has been increased from 12 to 16.

# **Problems Fixed**

- #1532 Having units (e.g. "ft" or "m") in the Ground Elevation field (main header) prevented the elevation from being exported to LAS.
- #1539 Opening a Version 6 or older log containing an empty text block with a pointer line caused error GraphicLineVertex/152.
- #1531 Opening a log file saved by a StarLog program version earlier than 8.2.0 could result in error TextGraphics/255.
- #1570 Track headings' borders better match the log's borders when printed and exported to image files.

## **Compatibility**

• This version can open log files written by any StarLog program of the same or earlier version.

# **Version 8.3.0 – February 14, 2018**

This version of WellSight LogManager contains several major enhancements along with minor fixes.

#### **Windows Support**

No changes were made to the supported versions of Windows.

## **Enhancements**

- #1337 Data curve scales. When a track has two or more data curve layers or survey layers, the scales would be overlapped.
- #1482 Sub-Sea depths can now appear in survey text and the Quick Info Bar. When an SS value is not provided but can be calculated, it is drawn in *Italics*.
- #1484 On horizontal logs, the Sub-Sea depth now appears on the same line as TVD. E.g. 1234 TVD (+234 SS).
- #1488 Filled data curves: Data curves can now be filled with their curve color, in which case they are drawn accumulatively.
- #1495 Depth Tracks: Multiple Depth Tracks can be used to display MD, TVD and Sub-Sea depths. The Quick Info Bar now displays MD, TVD, and Sub-Sea depths when the mouse is over a Depth Layer.
- The help system has been updated and re-formatted to flow better in your browser window.

# **Problems Fixed**

- #1199 Survey headers would print mis-aligned to the page when several headers fit on one page.
- #1474 Elements in a log file with illegal file system characters in their names could not be exported or saved to a file. E.g. exporting to Perspective [#1446].
- #1483 Data curve scales for logarithmic curve layers were sometimes crowded, overwritten, or mis-located, especially when the curve's min value is not an exact power of 10 (i.e. 1, 10, 100, etc.).
- #1490 Export PPDM now confirms before overwriting files.
- #1494 Renew License sometimes cannot save the license info file (C2V) to your desktop. In these cases, it now prompts you for a different location.

#### **Compatibility**

This version can open log files written by any StarLog program of the same or earlier version.

# **Version 8.2.0 – March 29, 2017**

This version of the WellSight LogManager contains minor enhancements and problem fixes.

### **Windows Support**

Support was added for Windows Server 2016

#### **Enhancements**

- #1256 Dragging a file other than a compatible log file onto the program icon now opens the launch window.
- #1368 When an attempt to open a log file from the launch window fails, LogManager now returns to the launch window.

#### **Problems Fixed**

- #1396 Exporting surveys from a TVD log was using a mix of TVD and MD
- #1411 Units in the K.B. Elevation field (main header) no longer prevent calculation of sub-sea values
- #1420 Scrolling rapidly through large (deep) log files could cause a coordinate overflow message

## **Compatibility**

• This version can open log files written by any StarLog program of the same or earlier version.

# **Version 8.1.0 – August 12, 2016**

This version of the WellSight LogManager contains minor enhancements and problem fixes.

#### **Windows Versions Support**

Support was discontinued for the following versions of Windows:

- Windows 8
- Windows Server 2008

# **New Features and Enhancements**

- If the date format has been specified in the main header of a log file, it is documented in exported LAS files. [#1355]
- You can now open sample logs easily from the launch window. [#1338]

# **Problems Fixed**

- In some versions of Windows Server, the Geological Lexicon item on the Start menu was broken. [#1343]
- The Quick Info Bar didn't always show the exact value for data curves. [#1346]
- When exported, shorter log images were not always trimmed correctly. [#1347]
- Using Alt+F4 to close dialog windows would sometimes ignore changes you had made in them. [#1351]
- The launch window now contains the program's name and version. [#1353]

# **Compatibility**

• This version can open log files written by any StarLog program of the same or earlier version.

# **Version 8.0.0 - March 7, 2016**

This version of the WellSight LogManager contains major enhancements to the user interface and usability.

## **Windows Versions Support**

Support was added for the following versions of Windows:

- Windows 10
- Windows Server 2012 R2

Support was discontinued for the following versions of Windows:

- Windows XP
- Windows Server 2003

#### **New Features and Enhancements**

- Touch interface for notebooks and tablets, including scrolling and zooming
- Standardization of dialog window layout and controls
- Dialog windows can now be resized to better use today's larger screens
- The minimum recommended screen size is now 1024 x 768
- The Quick Info Bar gives better context information.
- Scrolling improvements for scroll bars, arrow keys, page keys, mouse wheel
- Zooming with  $Ctrl +$  mouse wheel
- New icons and splash screens
- New file extensions for V8 (\* sl8, \* ml8, \* hl8)
- The Help system has been revised and illustrated to describe Version 8.
- Drag and drop to open log files
- Better interface for selecting folders, e.g. export PPDM.
- Keyboard short-cuts added to File menu and standardized on the View menu.

## **Problems Fixed**

- In HorizontalLog, the well bore was not drawn correctly when there was more than one scale change between surveys. [#1237]
- First curve scale and scale changes would sometimes be hidden. [#1293]
- Image flicker when resizing main window has been fixed. [#1283]
- Curve values displayed in the Quick Info Bar were offset slightly from the mouse cursor position. [#1336]

# **Compatibility**

• This version can open log files written by any StarLog program of the same or earlier version.